## **Viewing a Case Calendar**

The public calendar displays the date, time, and location for a scheduled hearing. Hovering over the calendar item will reveal more information about the hearing.

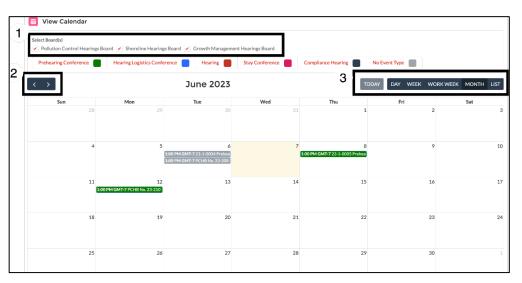

Visitors can view the calendar in multiple ways:

- 1. Filter by hearing board
- 2. Page between months, weeks, or days
- 3. View the calendar in a daily or weekly view, view a work week or month, and display a list.

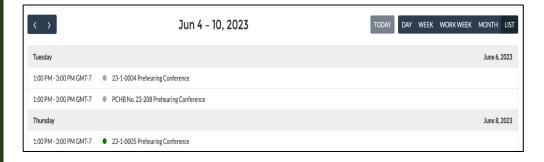